## **2.2. Дүнгийн нэгтгэл /Хичээлээр/**

## **2.2. Дүнгийн нэгтгэл /хичээлээр/**

Зөвхөн хичээлийн нэр дээр дарж орсоноор хичээлийн дүн бүртгэх боломжтой.

Тухайн нэг хичээлийг сонгож ангийн бүх суралцагчдын дүнг нэг цонхноос бүртгэж болно.

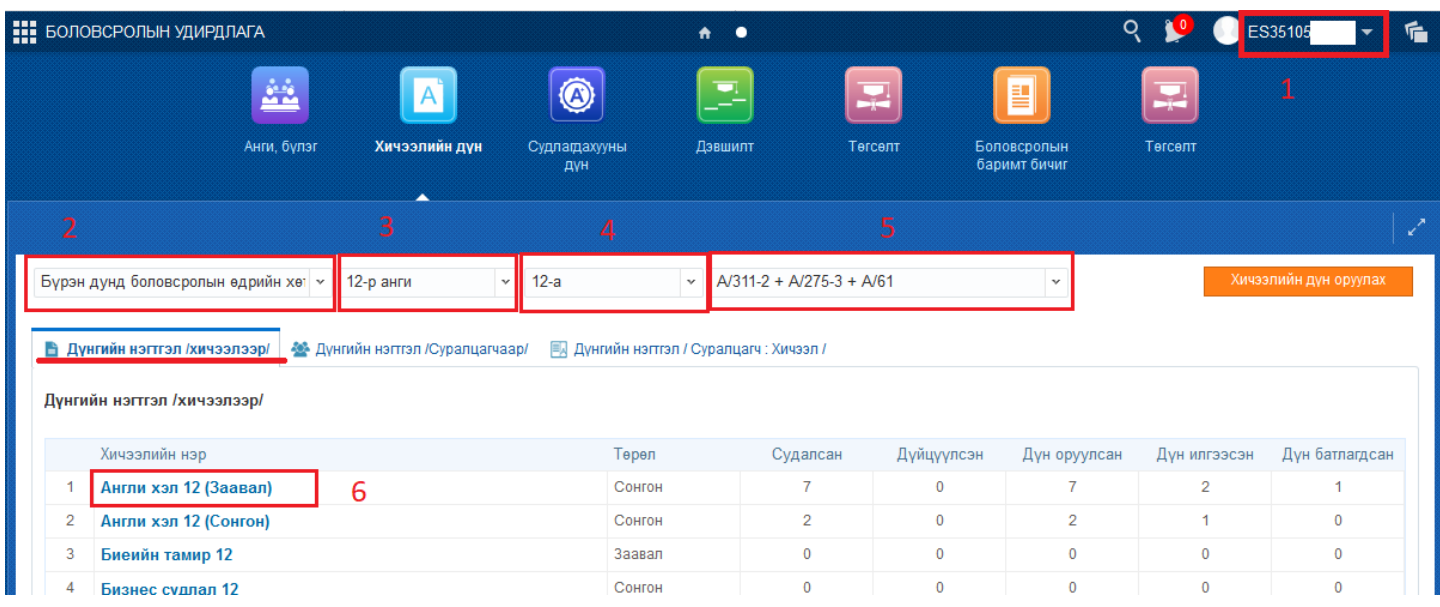

![](_page_1_Picture_12.jpeg)

## **2.2.1 Хичээлийн дүн бүртгэх**

Дүн оруулахаар сонгосон хичээлийн нэр дээр дарахад тухайн ангийн сурагчдын жагсаалт дараах байдалтай гарч ирнэ.

![](_page_1_Picture_13.jpeg)

![](_page_2_Picture_14.jpeg)

*Бүрэн дунд боловсролын түвшинд дүнг оруулахдаа Сонгон судлах хичээл төрлийг сонгосон үед тухайн түвшний сонгон үзэх шаардлагатай заавал төрлийн хичээлүүд харагдана.*

## **2.2.2 Хичээлийн дүн хадгалах/ Дүн илгээх/**

![](_page_2_Picture_15.jpeg)

![](_page_3_Picture_13.jpeg)

*Дүн\* Монгол Улсын Боловсрол, Шинжлэх Ухааны Сайдын 2013 оны 08 -р сарын 16 өдрийн №А/309 тушаалын нэгдүгээр хавсралт ёсоор Ерөнхий боловсролын сургуулийн суралцагчдын болон боловсролын чанарын үнэлгээний журам баримтласан.*